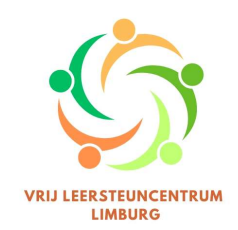

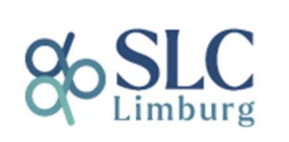

# Ouders of externen uitnodigen in Diplon

### Dossier van de leerling

Aangezien we vanaf nu met Diplon werken, zullen de dossiers van de leerlingen enkel nog in Diplon bekeken kunnen worden. Ook ouders kunnen inzage krijgen in dit dossier, van hun kind.

#### Voorwaarde

Omdat Diplon een beveiligd platform is, kunnen enkel mensen met een account (en de juiste rechten) toegang krijgen tot de info die hierin ingegeven wordt. Wil je een ouder of externe inzage geven in het dossier van een leerling in Diplon, zal hij/zij dus eerst toegang moeten krijgen.

#### Ouders of externe toegang geven tot een dossier

Ga via het icoon 'Beheer aanvragen' naar het dossier van de leerling. Hieronder zie je wat we bedoelen met het dossier van een leerling.

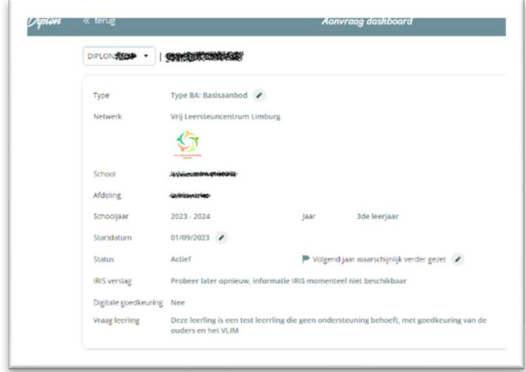

Aan de rechterkant zie je verschillende 'knoppen'. Een hiervan is 'Beheer contacten'.

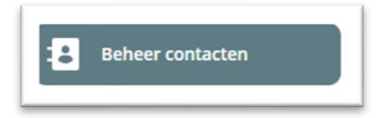

Als je hierop klikt, zie je wie toegang heeft in het dossier van deze leerling en wat zijn rol is.

Bovenaan zie je de knop 'Nodig iemand nieuw uit'.

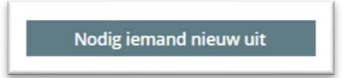

Als je daarop klikt, kan je kiezen wie je wil uitnodigen om toegang te krijgen tot het dossier van deze leerling.

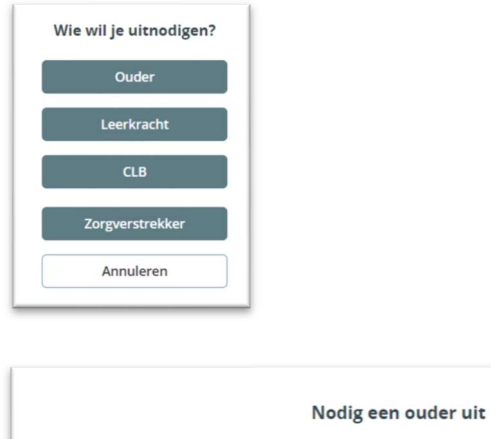

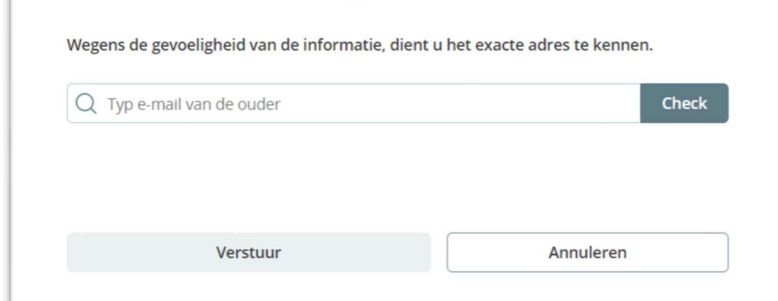

Hier geef je het e-mailadres van de ouder of externe (als je deze keuze maakt) in. Deze persoon zal zich op dezelfde manier moeten registeren zoals school- of afdelingsverantwoordelijken en dus ook telkens moeten inloggen door te surfen naar www.diplon.be en aan te melden met ItsMe.

## **Contact**

Ondervind je moeilijkheden, mail dan gerust naar diplon@vrijleersteuncentrumlimburg.be of bel naar Katrijn Coosemans op het nummer 0499 41 88 85.

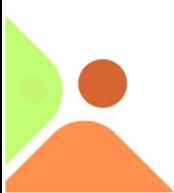

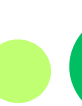